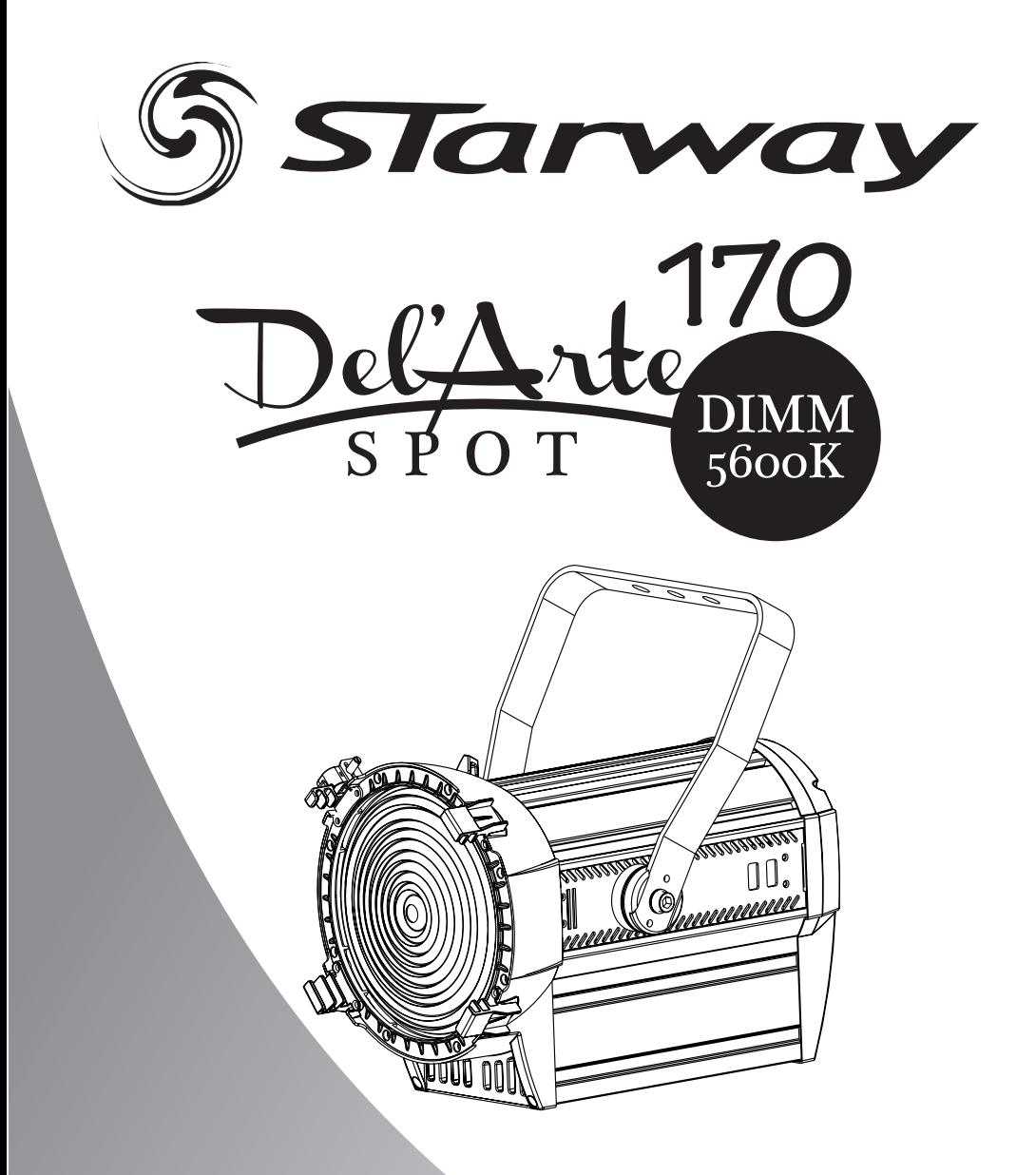

# Manuel de l'utilisateur

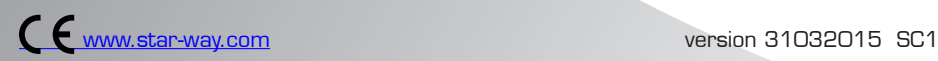

# *T*able des matières

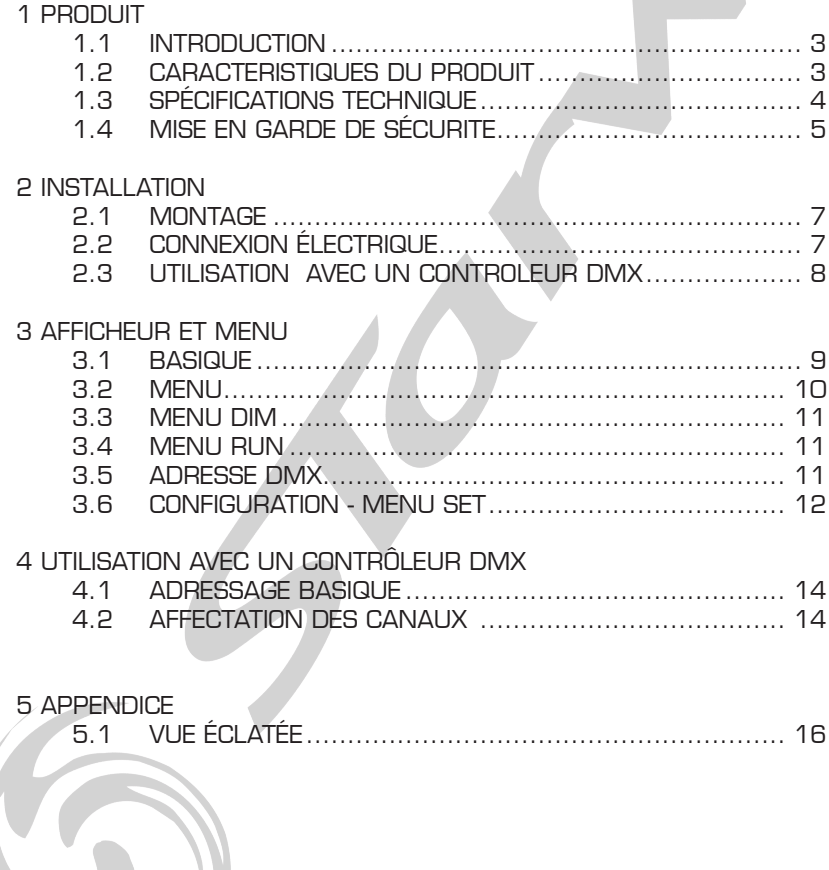

# **1 PRODUIT**

# *1.1* **INTRODUCTION**

Ce produit est conçu pour un usage intérieur. Utilisable pour des effets d'éclairage dans l'architectural, la scène, le théâtre, ... Equipé d 'une entrée directe DMX 512, Ce produit peut être utilisé avec n 'importe quelle console. Ce produit peut également être utilisé seul grâce à son mode automatique.

# *1.2* **CARACTERISTIQUES DU PRODUIT**

- \* Dimmer 0-100%
- \* Gestion 16 Bits
- \* Strobe
- \* Mode statique
- \* Afficheur LCD
- \* Vérrouillage de l'afficheur
- \* DMX 512
- \* Protection contre la surchauffe
- \* Contrôle via gradateur

# 1.3 Spécifications Techniques *1.4* **MISE EN GARDE DE SECURITE**

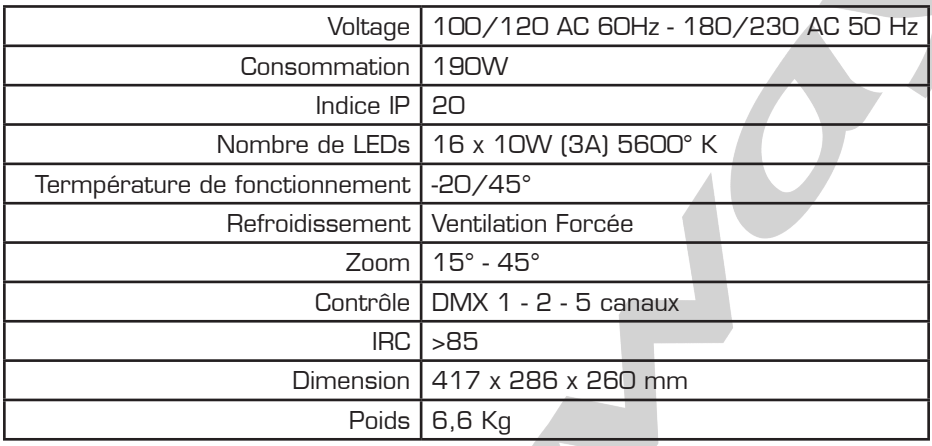

# *1.4* **MISE EN GARDE DE SECURITE**

#### Réglementation

Cet appareil est parfaitement conçu il répond aux dispositions réglementaires actuelles. **Recyclage** 

Appareil soumis à la DEEE (Collecte sélective). Contribuez à la protection de l'environnement en éliminant les matériaux d'emballage de ce produit via les filières de recyclage appropriées. Recyclez ce produit via une filière DEEE (déchets d'équipements électroniques). Ce produit doit être repris par votre revendeur ou doit être déposé dans un centre de collecte spécifique (déchetterie).

#### Garantie applicable en France

Le fabricant à apporté le plus grand soin à la conception et à la fabrication de votre produit pour qu'il vous apporte entière satisfaction. Néanmoins, s'il apparaissait que votre produit était défectueux, vous bénéficiez d'une garantie commerciale de 24 mois à compter de la date d'achat. Pour mettre en œuvre cette garantie, l'utilisateur doit présenter le produit au distributeur, accompagné du ticket de caisse ou la facture d'achat.

Cette garantie, applicable en France, couvre tous les défauts du produit qui ne permettent pas une utilisation normale du produit. Elle ne couvre pas les défauts liés à un mauvais entretien, une utilisation inappropriée, une usure prévisible; ou si les recommandations du fabricant n'ont pas été respectées.

La garantie ne couvre pas l'usure normale des pièces liée à l'utilisation du produit.

Eu égard au défaut et de la pièce concernée, le garant décidera alors de procéder à la réparation ou au remplacement de ladite pièce.

Le garant est: CSI Starway Parc Médicis 30 Av de Pépinières 94260 Fresnes France

#### Consignes de sécurité

#### VEUILLER LIRE ATTENTIVEMENT ET CONSERVEZ CE MANUEL

Toute personne impliquée dans l'installation, l'utilisation et la maintenance de cet appareil doit être qualifiée et suivre les instructions comprises dans ce manuel.

#### Soyez prudent risques de chocs électriques !

Avant la mise en fonction, soyez certain que le produit n'ait pas subi de dommage durant le transport. Dans le cas contraire, contactez votre revendeur.

Afin de maintenir l'appareil en parfaites conditions, l'utilisateur doit suivre les instructions de sécurité et d'utilisation décrites dans ce présent document.

Notez que les dysfonctionnements liés à la modification de l'appareil ne sont pas couverts par la garantie.

Cet appareil ne contient aucune partie remplaçable par l'utilisateur, pour toute intervention contactez votre revendeur.

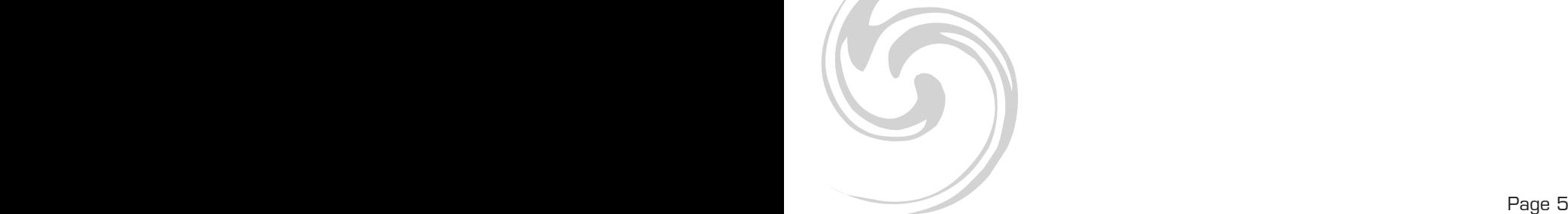

Soyez prudent risque photo-biologique !

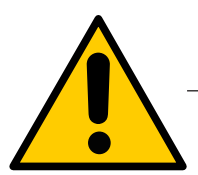

Attention !! Système d'éclairage professionnel ne pas regarder le flux lumineux dans l'axe.

#### Risque d'incendie maintenir une distance minimale de 0,8 m entre le faisceau et une surface inflammable.

#### IMPORTANT :

Cet appareil doit être utilisé en intérieur avec une temperature ambiante inf a 40°. Fixer le projecteur d'une façon stable.

Ne pas faire cheminer le câble d'alimentation avec les autres câbles.

Manipuler le câble d'alimentation avec les précautions d'usage.

Ne pas insérer d'objets dans les aérations.

Ne pas démonter ou modifier l'appareil. Risque d'électrocution

Ne pas connecter cet appareil à un bloc de puissance.

Ne pas mettre En / Hors fonction de manière répétée.

#### Ce projecteur doit être relié à la terre

N'utiliser cet appareil qu'après vous être familiarisé avec ses commandes et fonctions. Eviter tout contact avec les flammes, éloignez l'appareil des surfaces inflammables.

Laisser toujours un espace suffisant autour de l'appareil pour permettre sa convection.

Déconnecter l'appareil du secteur, lorsqu'il n'est pas utilisé ou avant de le nettoyer.

Toujours débrancher l'alimentation en tenant la prise secteur et non le câble.

Vérifier que le cordon d'alimentation ne soit ni pincé ni endommagé, (prises et câbles) Si l'appareil est tombé ou à reçu un choc, déconnecter le immédiatement du secteur et contacter un technicien qualifié pour le vérifier.

Si l'appareil a été soumis à d'importantes fluctuations de température, ne le mettez pas en fonction immédiatement, la condensation pourrait l'endommager en créant un CC (court-circuit).

Si l'appareil ne fonctionne pas correctement, mettez-le hors fonction immédiatement. Emballer-le, (de préférence dans son emballage d'origine).

Ce produit doit être utilisé exclusivement par un adulte en bonne santé. Il doit être installé hors de portée des enfants.

Ne jamais utiliser le Projecteur Mode P sans surveillance.

Ne pas utiliser l'appareil dans des zones Atex ou et à proximité de d'hydrocarbure ou de produit inflammable.

Cet appareil doit être utilisé conformément à ce manuel, pour éviter tous dysfonctionnement

#### **Nettoyage**

Penser à nettoyer régulièrement l'optique avec un chiffon micropore. L'usage d'air comprimmé permet de nettoyer le boitier.

#### Le projecteur doit être sécurisé par une élingue de sécurité

# *2* **INSTALLATION**

#### *2.1* **MONTAGE**

#### *Montage en accroche*

Le projecteur peut être accroché sur une structure à l'aide d'un crochet standard. Le projecteur doit également être sécurisé à l'aide d'une élingue de sécurité.

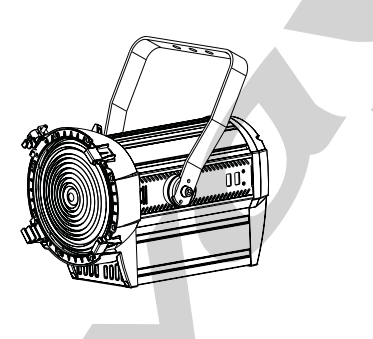

#### *2.2* **ALIMENTATION ELECTRIQUE**

Grâce à ses connecteurs Powercon IN/OUT, il est possible de chaîner l'alimention des projecteurs.

- en 230 V il est possible de chaîner un maximum de 7 projecteurs

- en 110 V il est possible de chaîner un maximum de 3 projecteurs

# Contrôle Via un bloc de puissance Bloc de puissance Switch de sélection de voltage AC 110V / 60Hz -- AC 230V / 50Hz

# *2.3* **UTILISATION AVEC UN CONTRÔLEUR DMX**

- Connectez la chaine DMX
- Chaque projecteur utilise 5 canaux DMX, les adresses doivent donc être incrémentées de 10 (ex : 1 –6–11 – 16- …)
- Chaque adresse DMX peut être utilisée autant de fois que nécessaire.
- Vous pouvez utiliser n'importe quelle adresse DMX comprise entre 001 et 510;

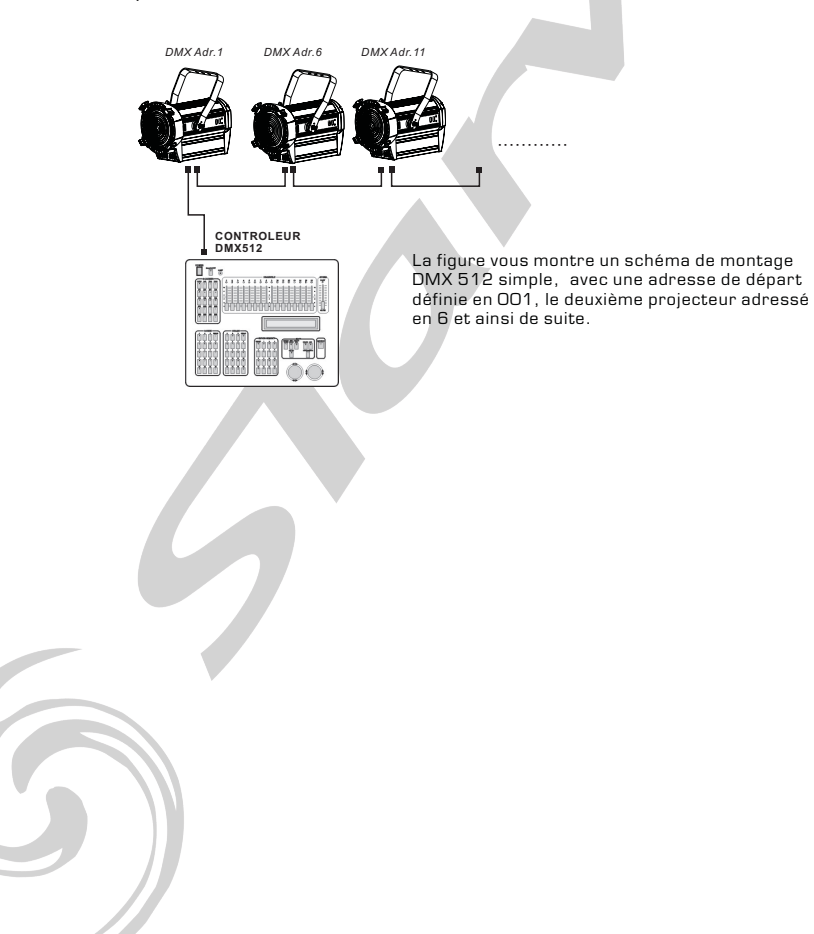

# *3* **AFFICHEUR ET MENU**

# *3.1* **BASIQUE**

Le projecteur est équipé d'un afficheur LCD et de 4 boutons de contrôle.

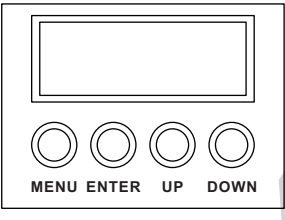

- **[MENU]** Pour entrer dans le menu ou retourner au menu principal
- **[ENTER]** Pour entrer dans le menu sélectionné ou pour confirmer la valeur actuelle
- **[UP]** Pour remonter dans la liste du menu ou pour augmenter la valeur sélectionnée
- **[DOWN]** Pour descendre dans la liste du menu ou pour diminuer la valeur sélectionnée

#### **QUICK ACCESS**

En maintenant appuyé le bouton [MENU] vous accédez directement à la section [DIM]

# *3.2* **MENU**

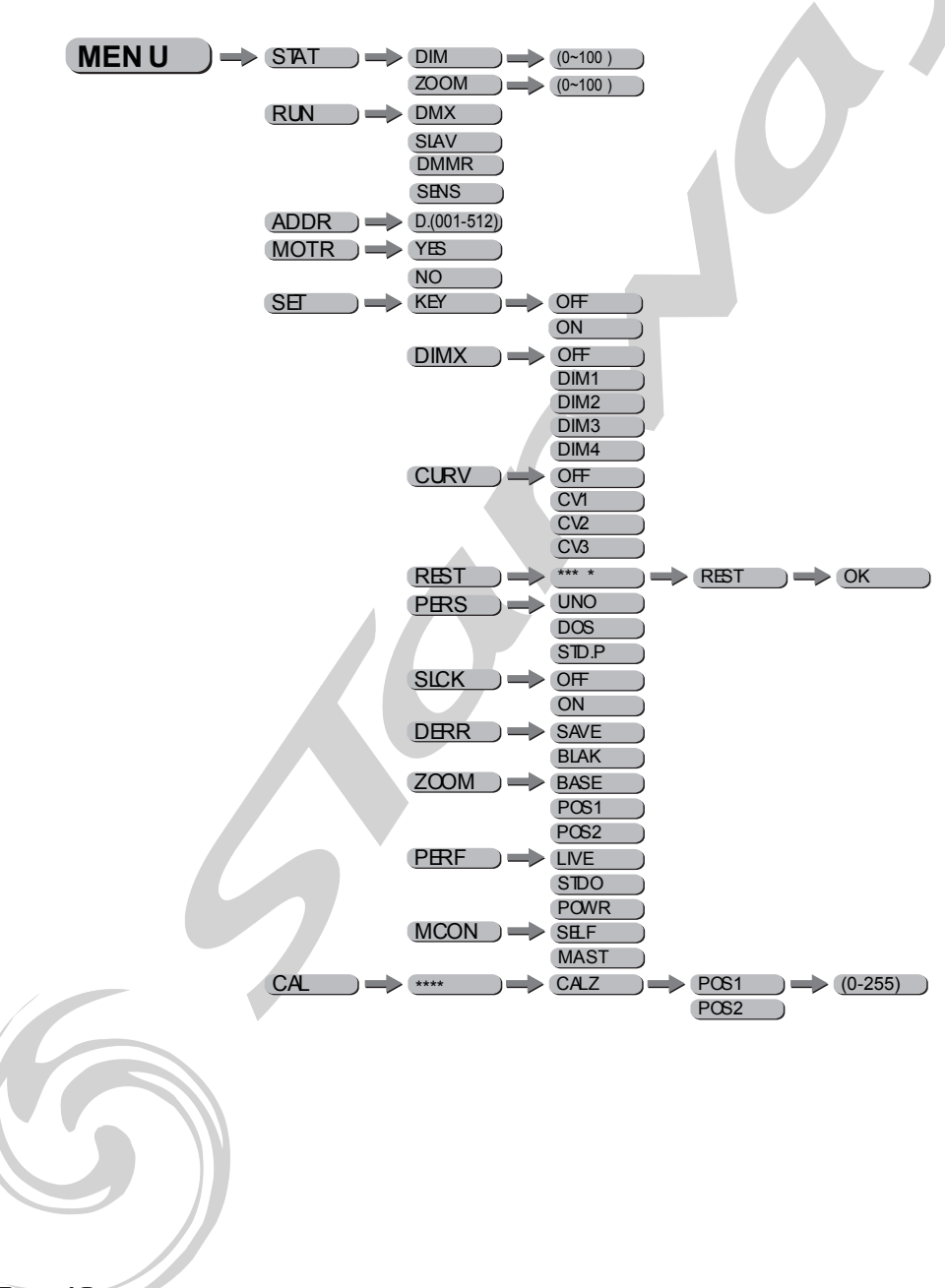

Page 10 Page 10 Page 10 Page 10 Page 10 Page 10 Page 10 Page 10 Page 10 Page 10 Page 10 Page 10 Page 10 Page 10 Page 10 Page 10 Page 10 Page 10 Page 10 Page 10 Page 10 Page 10 Page 10 Page 10 Page 10 Page 10 Page 10 Page 1

# *3.3* **MODE STATIQUE**

**MENU** 

¡ ¡ *STAT*

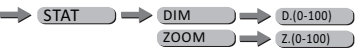

- Sélectionnez le menu [STAT] et appuyez sur [ENTER]
- Modifiez la valeur [DIM] (dimmer) pour modifier l'intensité du projecteur en  prenant soin de valider avec le bouton [ENTER] après modification.
- Définissez la valeur du [Zoom] de 13° à 41° en prenant soin de valider avec  le bouton [ENTER] après modification.

*Note : Lorsque vous utilisez le mode statique et que le menu [MCON] est validé sur [MAST], le projecteur transfert le paramètre d'intensité [DIM] aux autres projecteurs de la chaîne DMX. Lorsque le projecteur reçoit du DMX, le projecteur revient en mode normal (DMX) après 2 minutes sans opération sur le menu*

# *3.4* **MENU RUN**

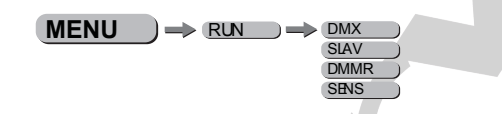

#### i RUN i

- Sélectionnez le menu [RUN] et appuyez sur [ENTER]
- [DMX] Mode permettant de gérer le projecteur via une console DMX. Prenez soin de valider avec le bouton [ENTER] après la modification.
- [SLAV] Mode permettant de gérer le projecteur en mode maître esclave. Prenez soin de valider avec le bouton [ENTER] après la modification.
- [DMMR] pour une utilisation avec un gradateur exterieur (par ex. en théâtre) Dans ce mode la courbe de gradation est par defaut en mode DIM4
- [SENS] ce mode permet l'auto-detection du mode DMX ou DMMR.

# *3.5* **ADRESSE DMX**

 $MENU$   $\rightarrow$  DMX  $\rightarrow$  D(001~512)

¡ ¡ *DMX*

- Entrer dans le menu ¡ **DMX**¡ et ajuster l 'adresse DMX.

# *3.6* **RESET DU MOTEUR DE ZOOM**

 $MENU$   $\rightarrow$  MOTR  $\rightarrow$  NO YES

i MOTR i

- Sélectionnez le menu [MOTR] et appuyez sur [ENTER]
- Utilisez les touches [UP] et [DOWN] pour selectionner :
- [YES] et validez avec [ENTER] pour reseter la position du moteur de zoom à son origine.
- [NO] et validez avec [ENTER] dans ce cas aucune action n'est effectuée

# *3.7* **SET**

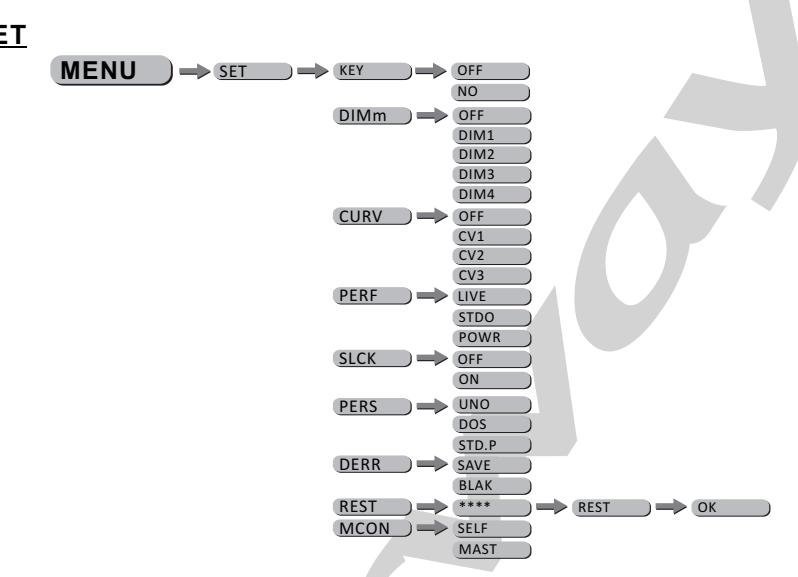

#### **¡***SET***¡**

- Sélectionnez le menu [KEY] et appuyez sur [ENTER] Lorsque le projecteur est basculé en mode KEY ON, il vous faudra un mot de passe de manière a pouvoir entrer dans le menu. Après 30 secondes ou Allumage extinction du projecteur. *MOT DE PASSE USINE : [UP] – [DOWN] – [UP] – [DOWN] puis appuyez sur le bouton [ENTER]*

Dans le sous menu [DIM] vous pourrez modifier la courbe du dimmer. *-*  Lorsque [DIM] est sur le mode OFF le dimmer est linéaire, si vous voulez utiliser les modes non linéaires choisissez l'un des 4 modes disponibles. Par défaut, le projecteur est configuré en mode [DIM4]

- Dans le sous menu [CURV] vous pourrez modifier la courbe de réponse des Leds comme indiqué dans le graphique ci dessous

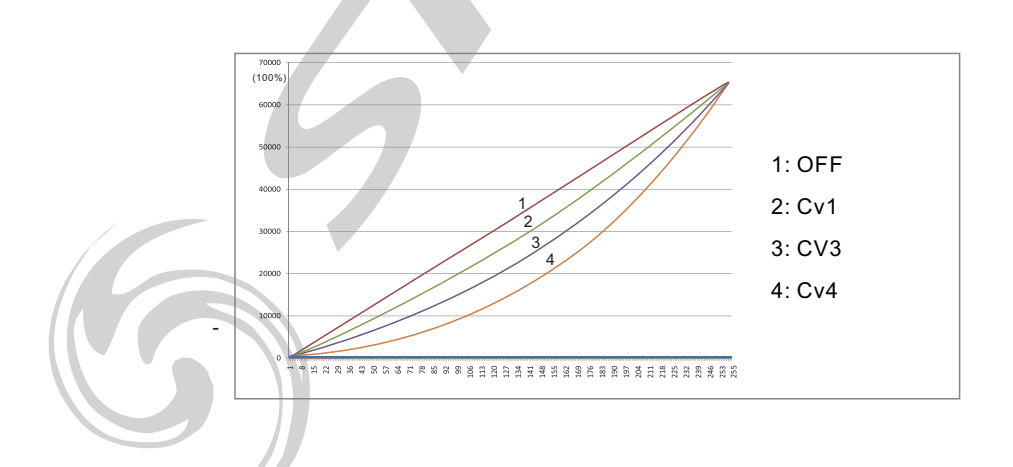

- [PERS] vous permet de choisir la personnalité de votre projecteur entre [UNO], [STD.P] ou [DOS] –Veillez à appuyez sur [ENTER] (section décrite plus loin)
- [SLCK] vous permet de valider le vérouillage du menu SET et de ses sous menus.lorsque [SLCK] est activé sur ON il faudra rentrer le mot de passe usine (UP - DOWN - UP - DOWN - ENTER) pour accéder au menu settings..
- [DERR] vous permet de valider le maintient de la dernière valeur DMX recue en cas de perte de signal en validant sur [SAVE] ou de passer en black out en cas de perte de signal en validant sur [BLACK].
- [PERF] vous permet de valider la puissance du projecteur entre [LIVE], [STDO] et [POWR]
- [MCON](master control) vous permet de valider si, en mode STATIQUE, le projecteur renvoie son paramètre d'instensité ou non [MAST] le projecteur renvoie son paramètre d'intensité [SELF] Le projecteur ne renvoie pas son paramètre d'intensité.

# *3.8* **CALIBRATION**

#### $\Rightarrow$  CAL  $\Rightarrow$  \*\*\*\*  $\Rightarrow$  ZOOM  $\Rightarrow$  POS1 POS2 **MENU**

¡ ¡ *CAL*

- Sélectionnez le menu [CAL] et appuyez sur [ENTER]
- Sélectionnez le menu [ZOOM] et appuyez sur [ENTER]
- Modifiez la valeur des positions [POS1] et [POS2] en modifiant les valeurs des paramètres

Puis valider avec le bouton [ENTER].

# *3.9* **BOUTON DE REGLAGE**

Bouton de réglage situé à l'arrière du projecteur.

A n'immporte quel moment appuyez 2 fois sur le bouton de réglage et le projecteur bascule instantanément en mode statique.

- Modifiez l'intensité du projecteur
- Puis valider avec le bouton [ENTER].

- Sélectionnez le menu [ZOOM] et appuyez sur [ENTER]

- Modifiez la valeur du zoom

Puis valider avec le bouton [ENTER].

# *4* **UTILISATION AVEC UN CONTRÔLEUR DMX**

#### *4.1* **ADRESSAGE BASIQUE**

- Connectez tous les projecteurs en série en utilisant un cable DMX standard.
- Ajustez l 'adresse DMX dans le menu DMX.
- Plusieurs projecteurs peuvent utiliser la même adresse DMX ou utiliser des adresses DMX indépendantes

# *4.2* **AFFECTATION DES CANAUX**

¡ Note: ce produit peut être configuré en 3 modes différents : ¡ ¡ *UNO ,* ¡ ¡ *DOS ,* ¡ ¡ *STD.P*

#### UNO

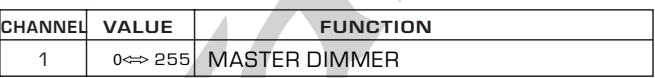

#### $\overline{DOS}$

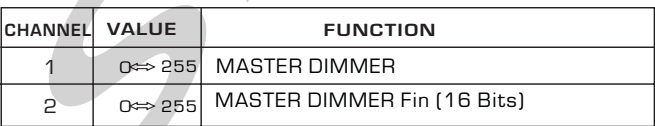

# STD.P

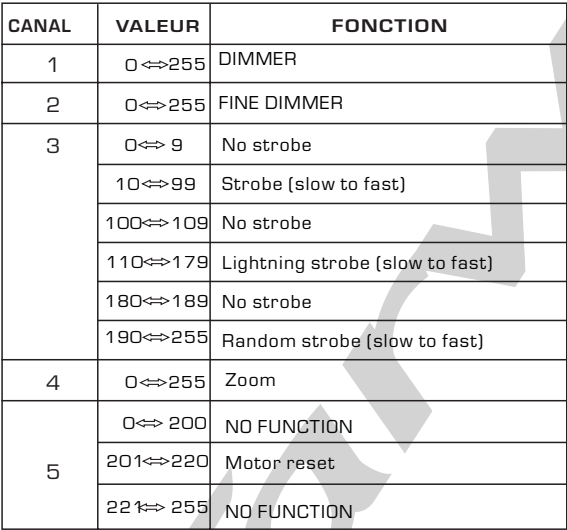

# *5.1* **VUE ECLATEE**

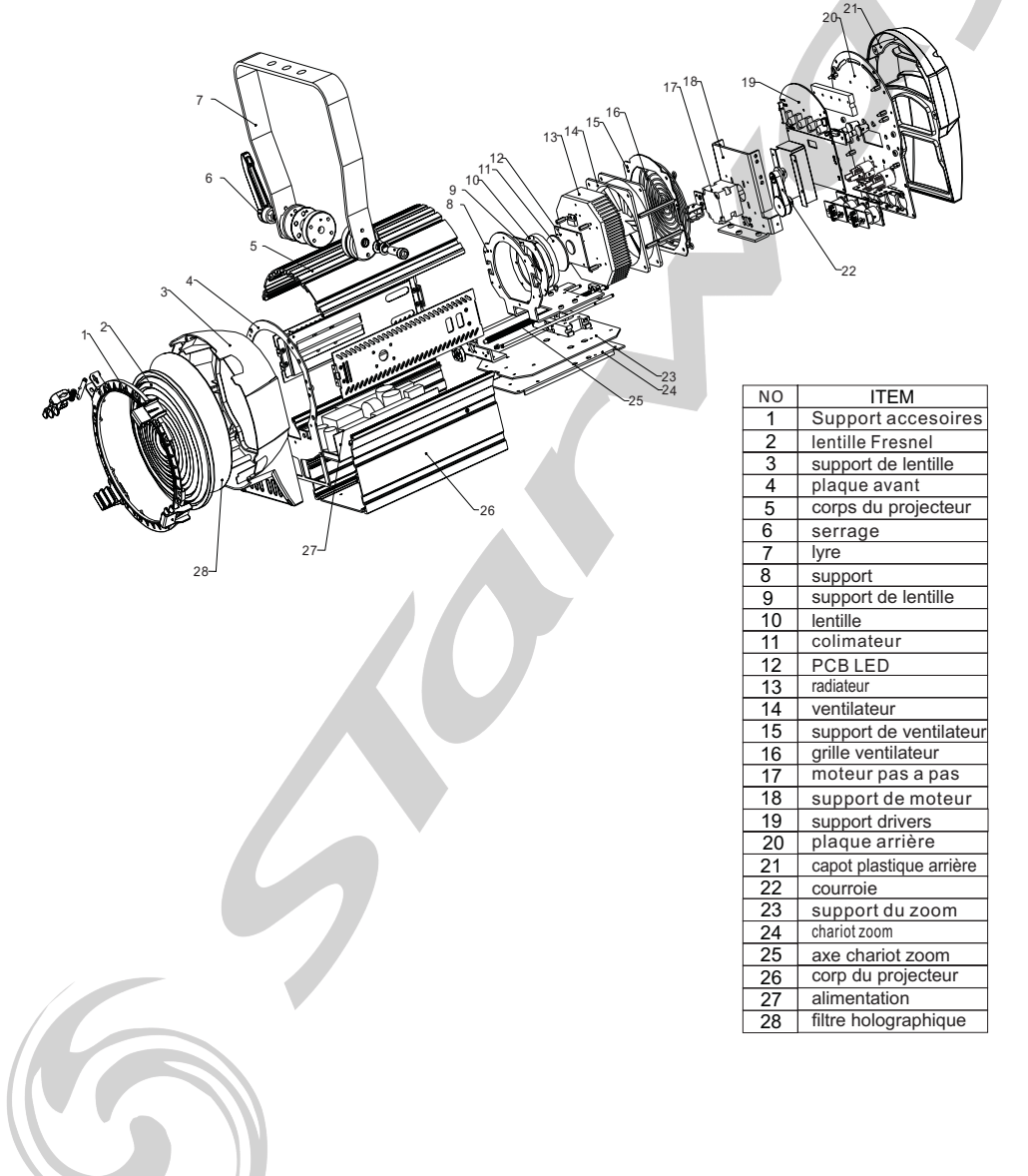

.Dans le but d'améliorer les produits, des modifications techniques peuvent être effectuées sans informations préalable.<br>C'est la raison pour laquelle les caractéristiques techniques et l'aspect physique des produits peuve Pour bénéficier des dernières mises à jour de nos produits veuillez-vous connecter sur : www.star-way.com.

# **STARWAY**

Parc Médicis 30 avenue des Pépinières 94260 Fresnes France Tél. : +33 (0)820 230 007 Fax : +33 (0)1 46 15 47 16

CE

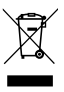